# LCD 128x64 屏幕如何驱动

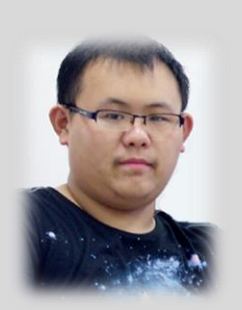

主讲人:程飞 i@feieee.com

## **简介**

- 分辨率:宽128px 高64px
- 尺寸:很小
- 驱动芯片:UC1701 (SPI)
- 字库芯片: GT20L16S1Y (SPI)

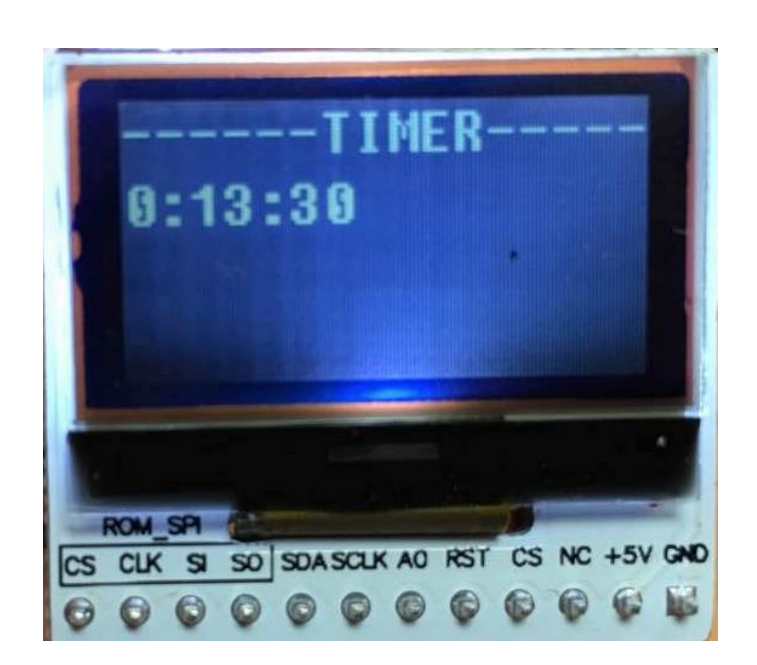

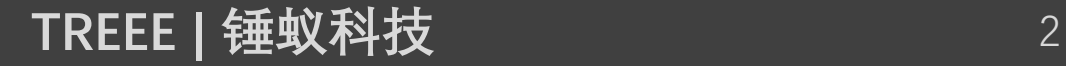

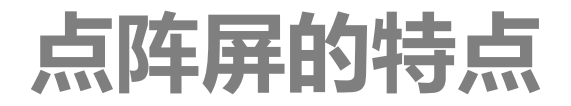

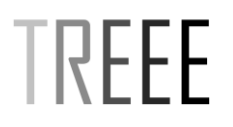

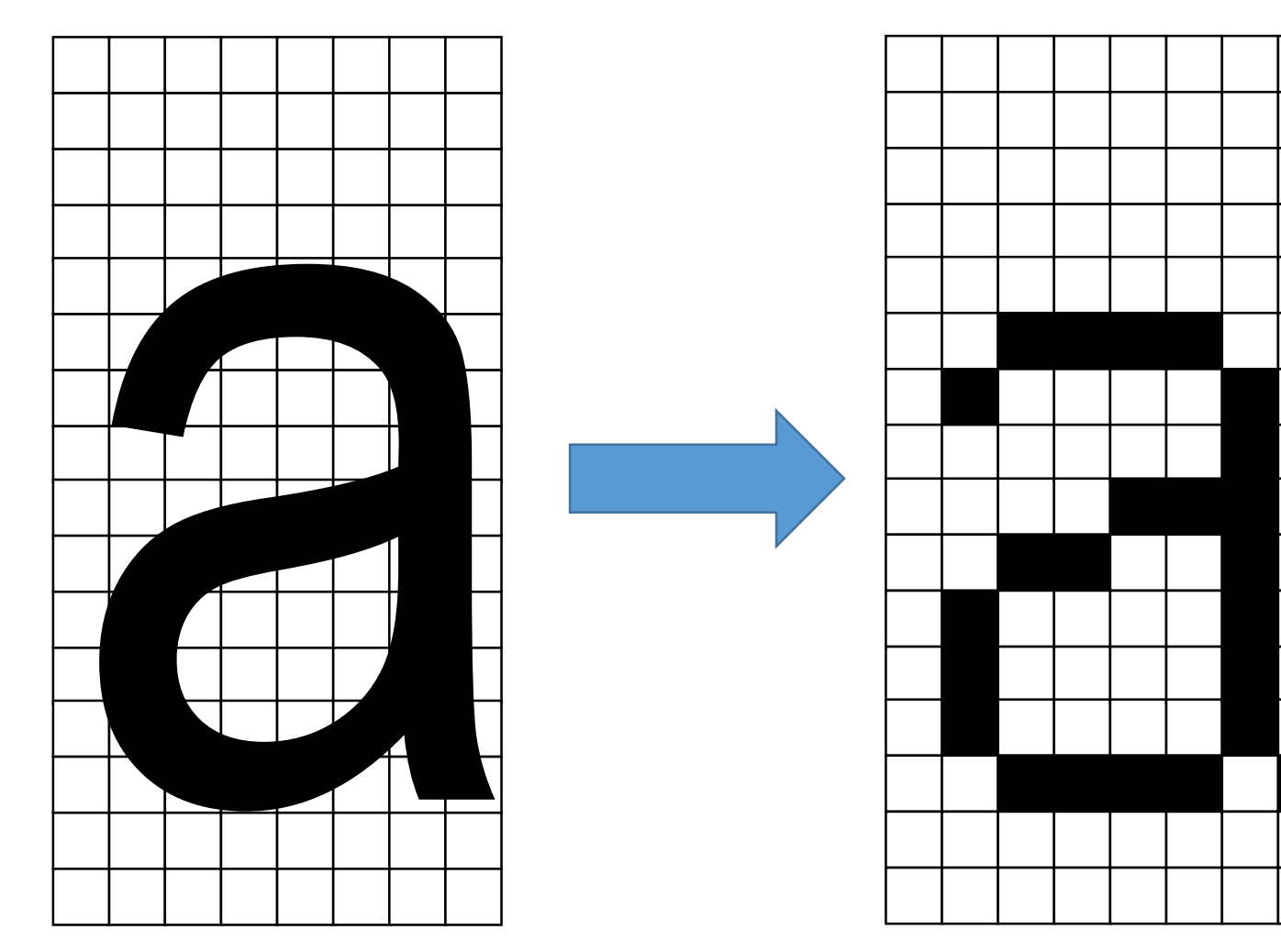

**TREEE | 锤蚁科技** 3

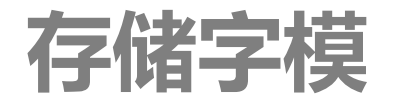

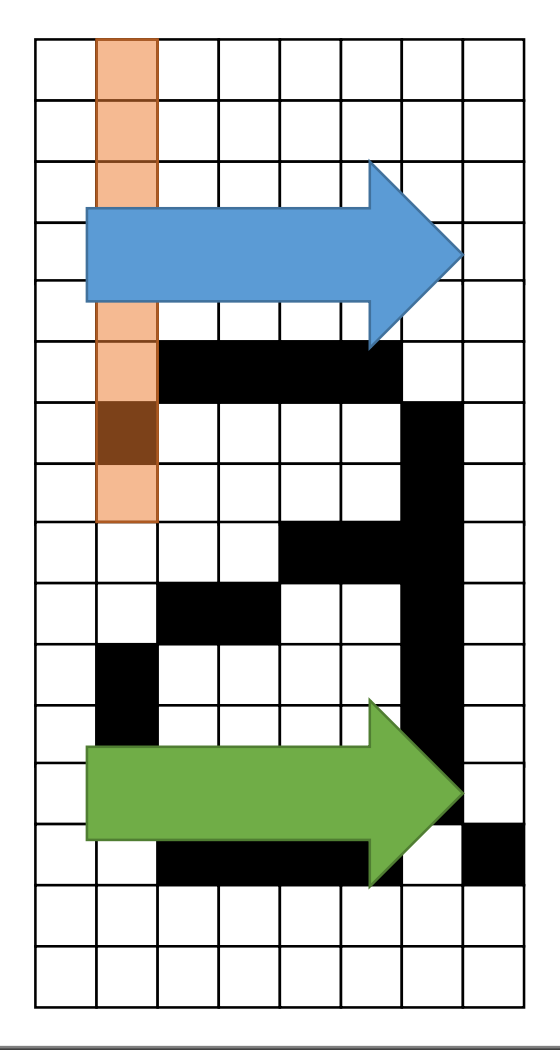

### 0x00 0x40 01000000

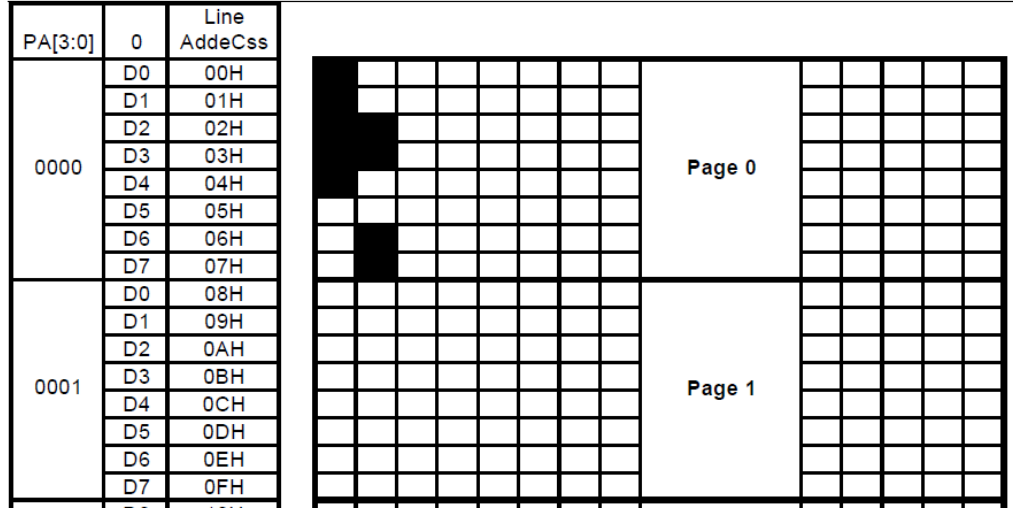

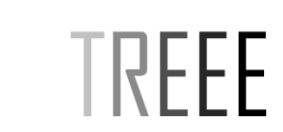

**TREEE | 锤蚁科技**

## **如何获取和存储字模**

TREEE

通过Matlab的基本思路

- 将字符显示到figure上去
- 保存成图片
- 读取图片,然后判断每一个像素,然后组成16进制数
- 按照扫描顺序存储到文本
- 然后按照ASCII码表的顺序依次取字模,存储

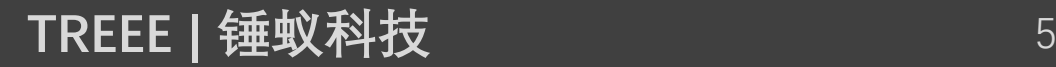

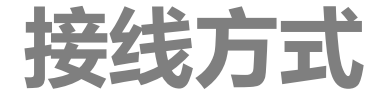

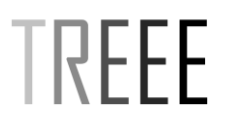

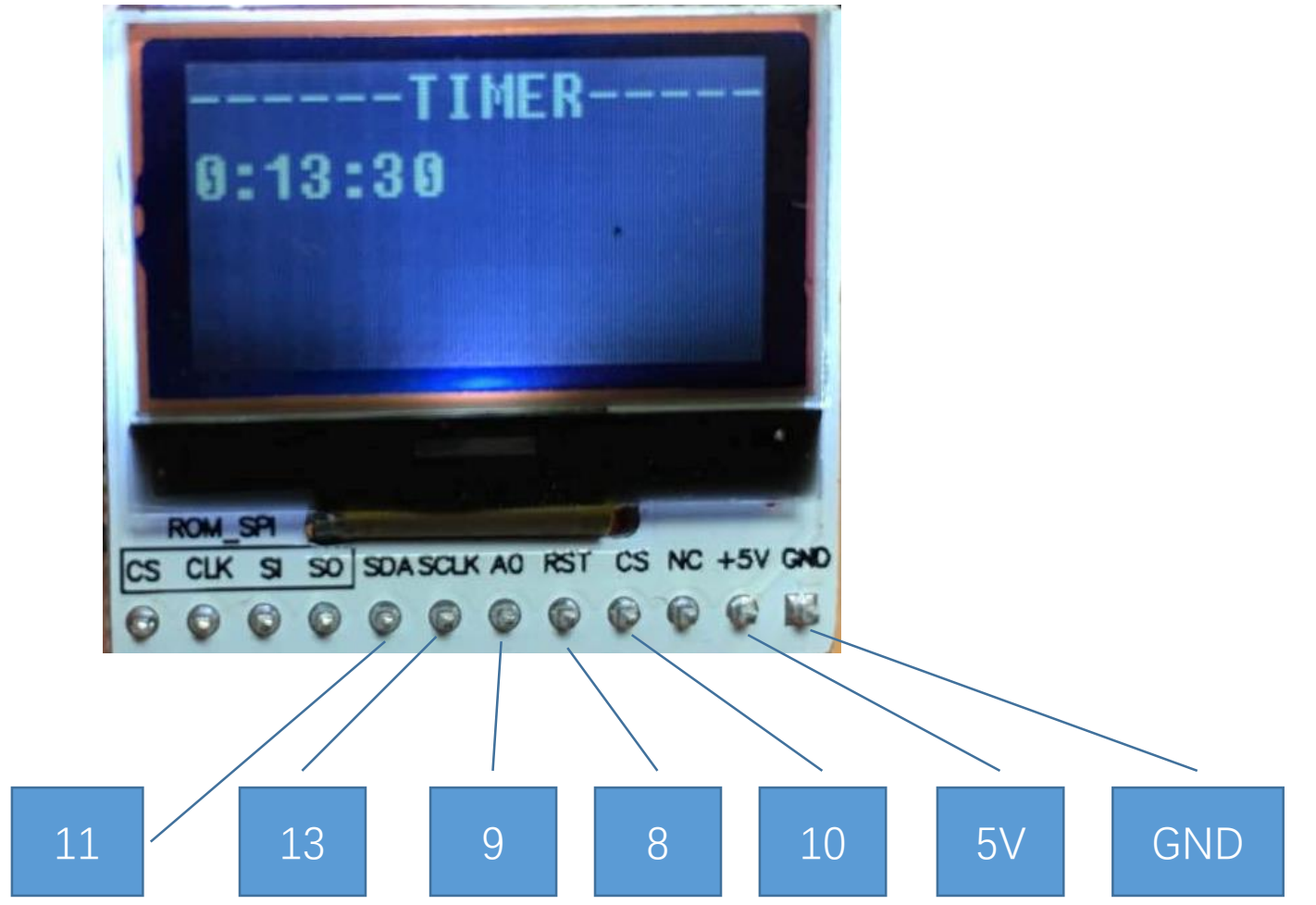

**TREEE | 锤蚁科技**

## **点阵屏的显示字符串的原理**

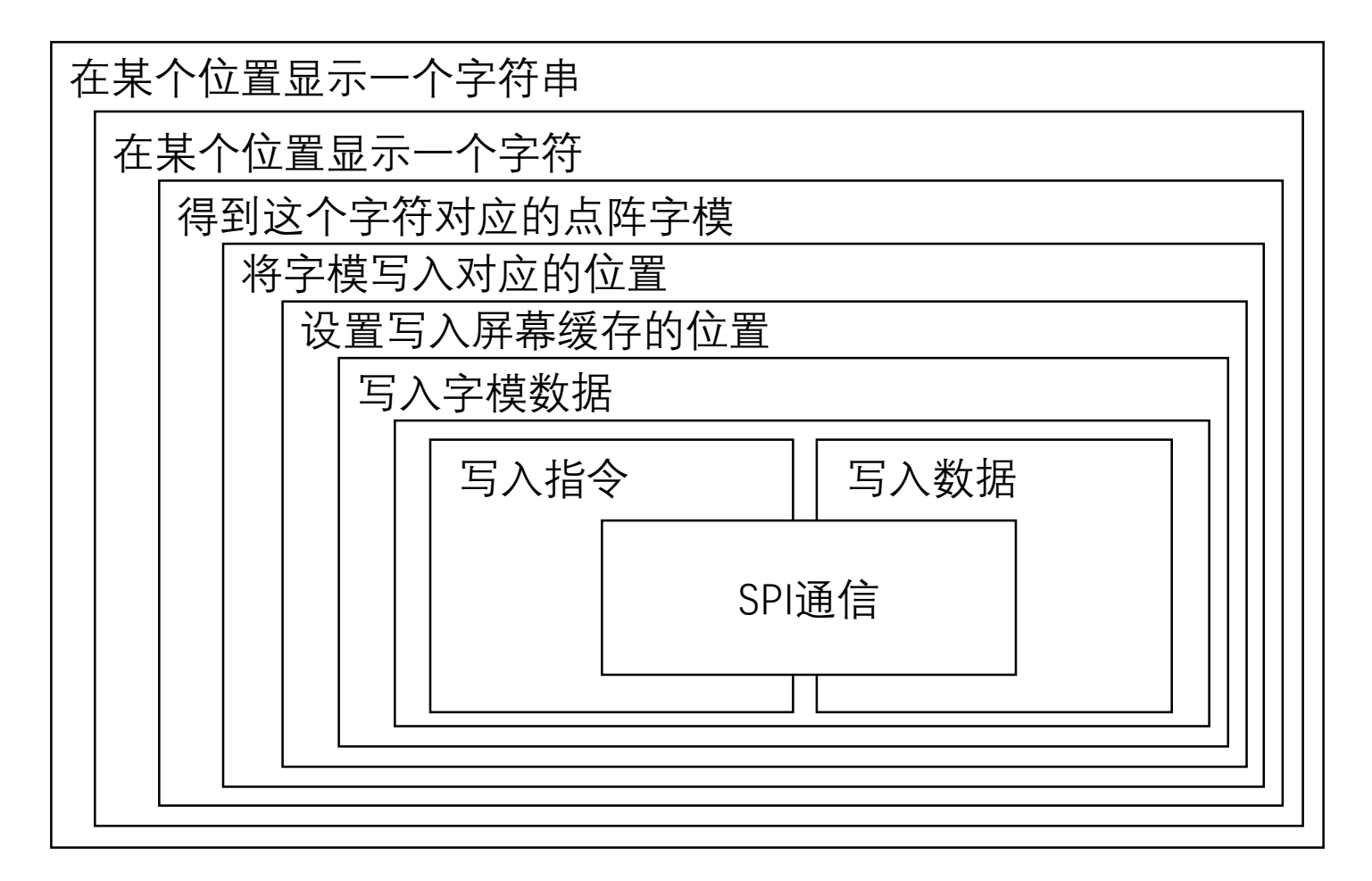

## **写驱动程序的流程**

- 1. SPI写入
- 2. 向屏幕写入命令
- 3. 向屏幕写入数据
- 4. 设定写入的位置
- 5. 在某位置上显示一个字符
- 6. 在某位置显示一个字符串
- 7. 屏幕初始化
- 8. 其他相关功能
- 9. 调用与测试

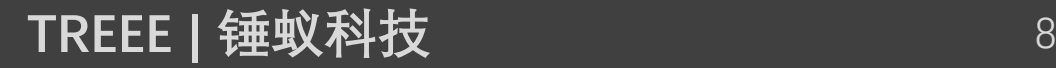

## **#define的灵活使用**

#define LCD\_SCK 13

#define LCD\_SI 11

#define LCD\_CS 10

#define LCD\_CD 9

#define LCD RST 8

#define Set $(x)$  digital Write  $(x, 1)$ #define  $\text{Clr}(x)$  digital Write  $(x, 0)$ #define Out $(x)$  pinMode $(x, 1)$ #define  $In(x)$  pinMode $(x, 0)$ 

# TREFF

## **SPI写入**

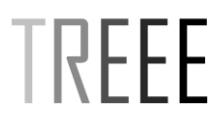

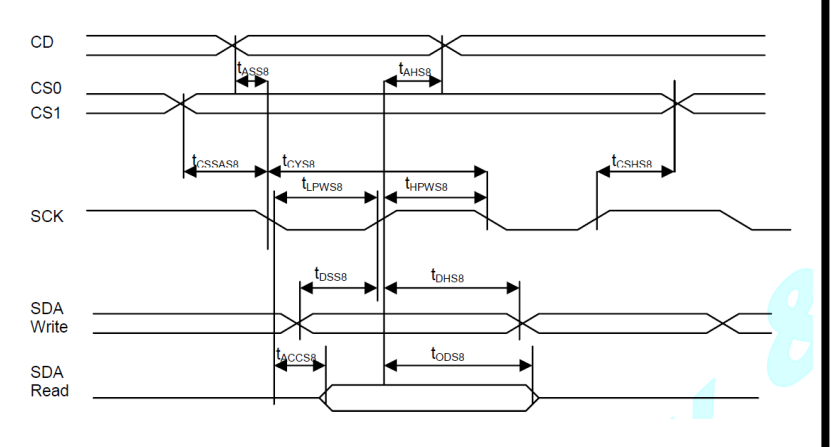

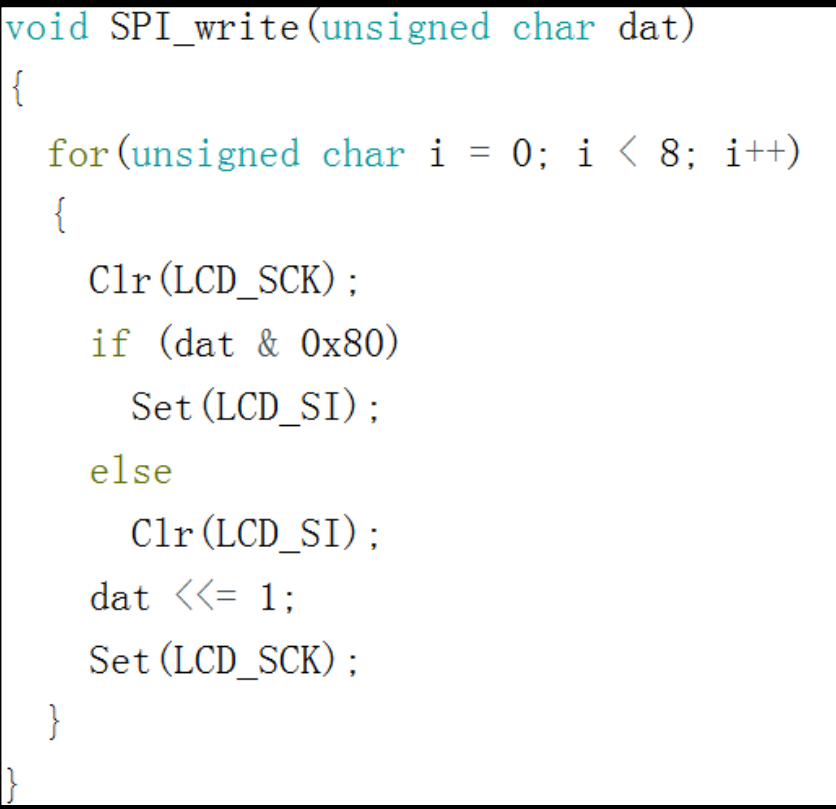

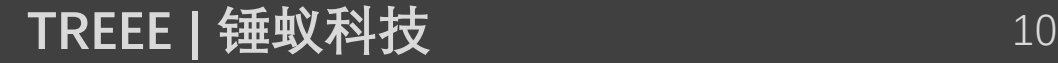

## **写入数据或者指令**

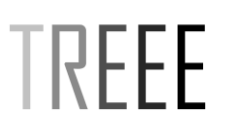

```
void write_cmd(unsigned char dat)
```

```
Clr (LCD CD); //Wrtie CMD
SPI\_write(data);
```

```
void write_dat(unsigned char dat)
```

```
Set (LCD_CD); //Wrtie Data
SPI\_write(data);
```
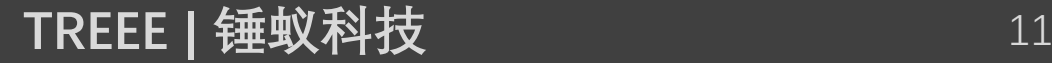

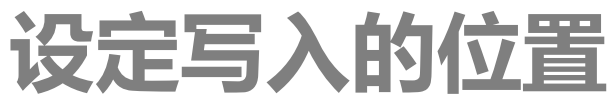

#### **Set Column Address** 4.

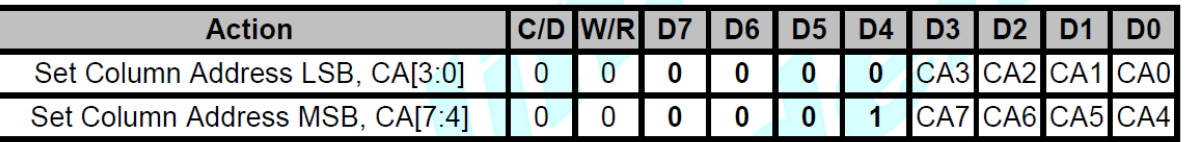

Set the SRAM column address before Write/Read memory from host interface.

CA value range: 0~131

#### 7. Set Page Address

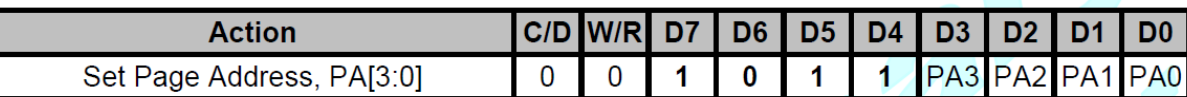

Set the SRAM page address before write/read memory from host interface. Each page of SRAM corresponds to 8 COM lines on LCD panel, except for the last page. The last page corresponds to the icon output CIC.

```
Possible value = 0 - 8.
```

```
void LCD_add(unsigned page, unsigned column)
 write\_cmd(0xb0 + page);
 write_cmd(0x10 + ((column>>4) & 0x0f));
 write\_cmd(column & 0x0f);
```
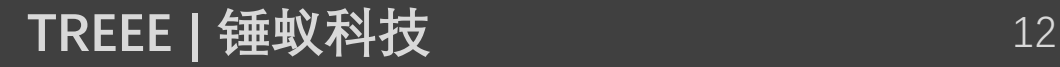

TRFFF

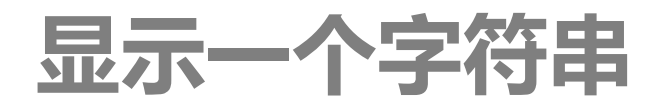

TREFF

```
void Dis_char(unsigned char line, unsigned char column, char *chr)
  unsigned char page = line * 2;
  \text{Clr}\left(\text{LCD\_CS}\right) ;
  for (unsigned char i = 0; i \le 2; i^{++})
    LCD\_add(page + i, column);for (unsigned j = 0; j \le 8; j^{++})
      int loc = (*chr - 32) * 16 + j + i * 8;write\_dat(pgm\_read\_byte\_near(ascii+loc));
  Set (LCD_CS);
```
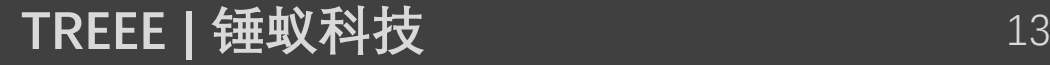

## **Arduino中如何存储大量数据**

• #include <avr/pgmspace.h>

const dataType variableName[]  $PROGMEM = {data0, data1, data3...}$ ;

• 如何读取数据: pgm\_read\_byte\_near(address)

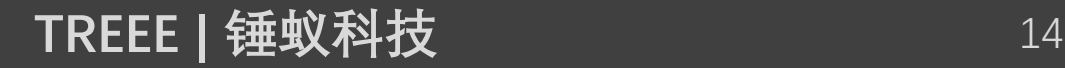

TREFF

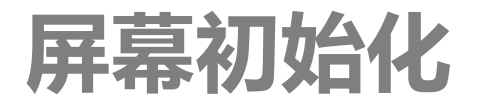

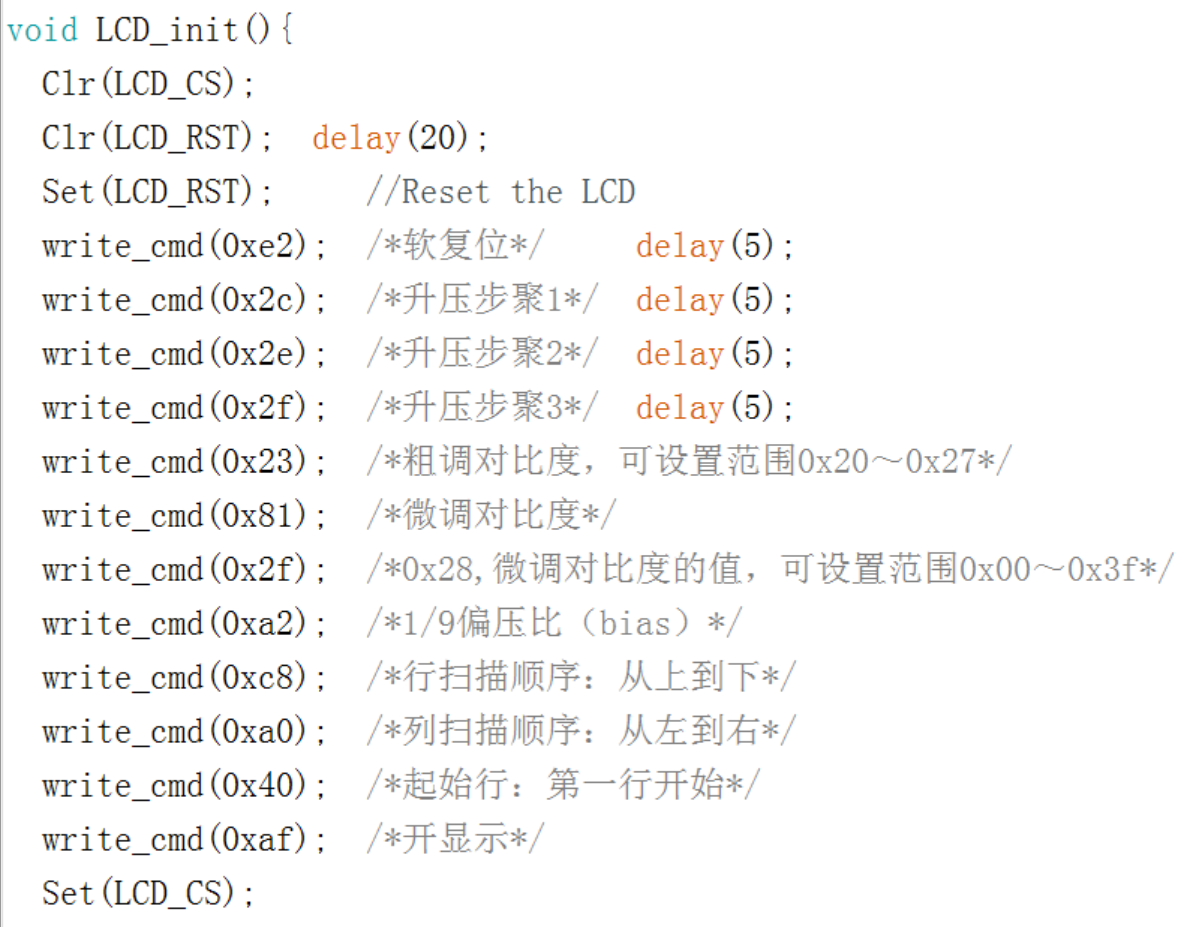

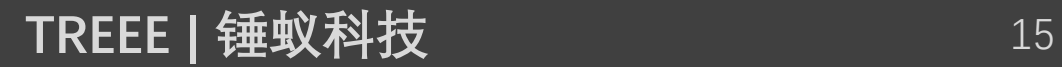

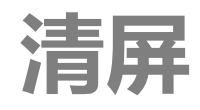

### void Clr\_LCD()

```
unsigned char i, j;
\operatorname{Clr}\left(\text{LCD\_CS}\right) ;
for (i=0; i \le 9; i++)write\_cmd(0xb0 + i);write\_cmd(0x10);
   write\_cmd(0x00);
   for (j=0; j\angle 132; j++)write\_dat(0x00);
\operatorname{\mathsf{Set}}\left(\mathsf{LCD\_CS}\right) ;
```
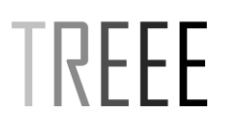

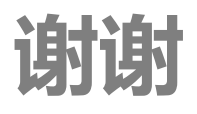

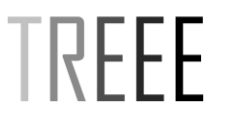

• 有问题可以访问treee.feieee.com, 或者发邮件到i@feieee.com

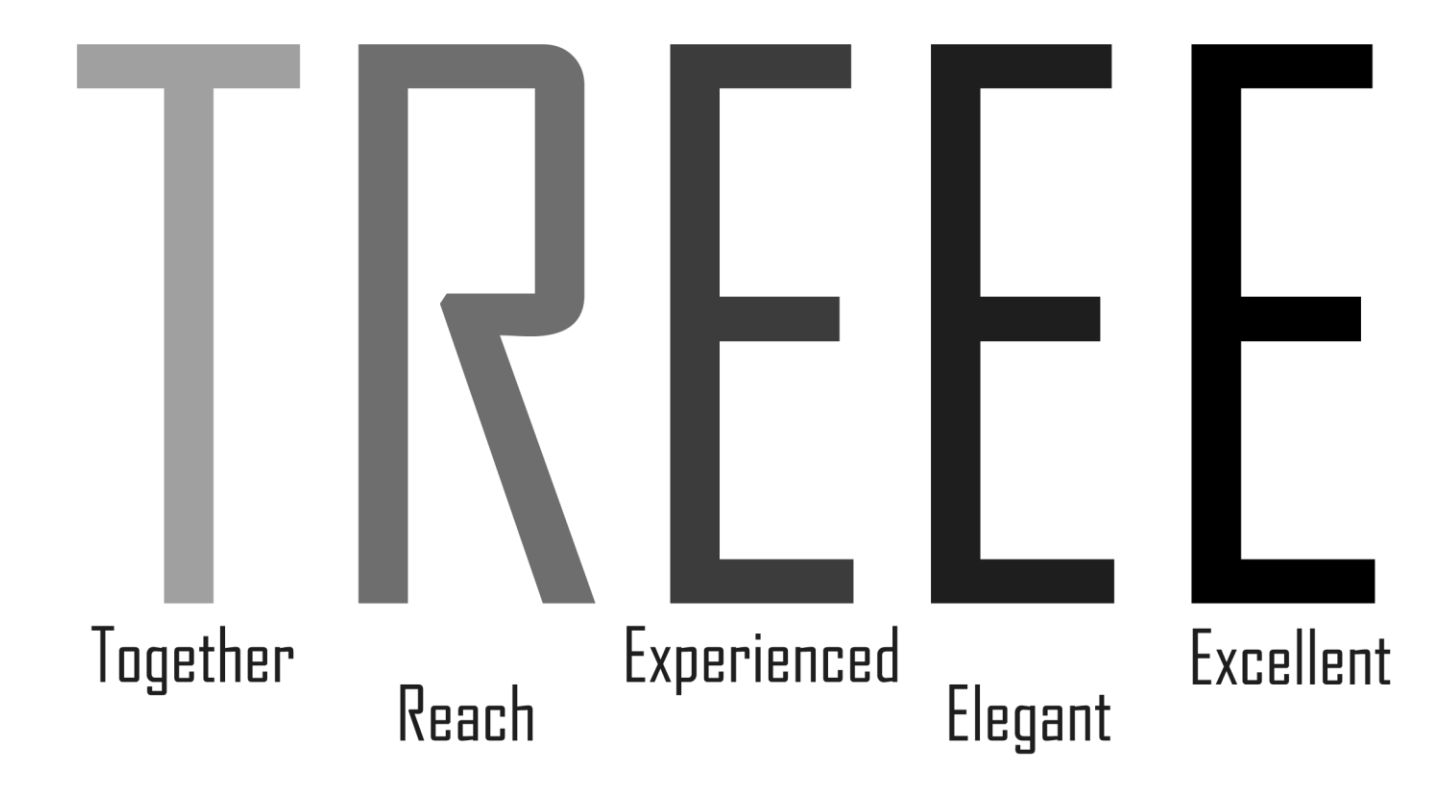